### **MIDI Overview**

**The term MIDI is an acronym for Musical Instrument Digital Interface, an international standard for connecting musical instruments, computers, and other devices to allow the exchange of performance data.**

\* "MIDI" is a registered trademark of the Association of Manufacturers of Electronic Instruments (AMEI).

### **MIDI Terminals**

The MIDI has two types of terminals: MIDI IN and MIDI OUT. These terminals must be connected via dedicated cables.

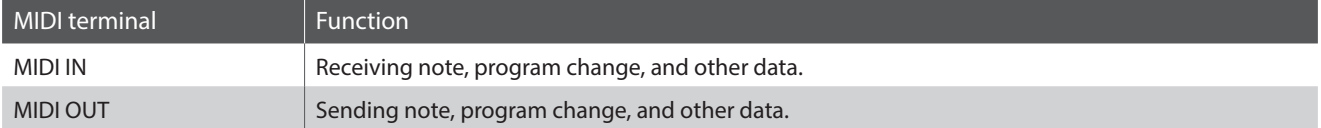

#### **MIDI channels**

MIDI uses channels to exchange data back and forth between MIDI devices. There are receive (MIDI IN) and transmit (MIDI OUT) channels. Most musical instruments or devices with MIDI functions are equipped with both MIDI IN and OUT jacks and are capable of transmitting and receiving data via MIDI. The receive channels are used to receive data **from** another MIDI device, and the transmit channels are used to transmit data **to** another MIDI device.

The illustration below shows three musical instruments, connected together using MIDI.

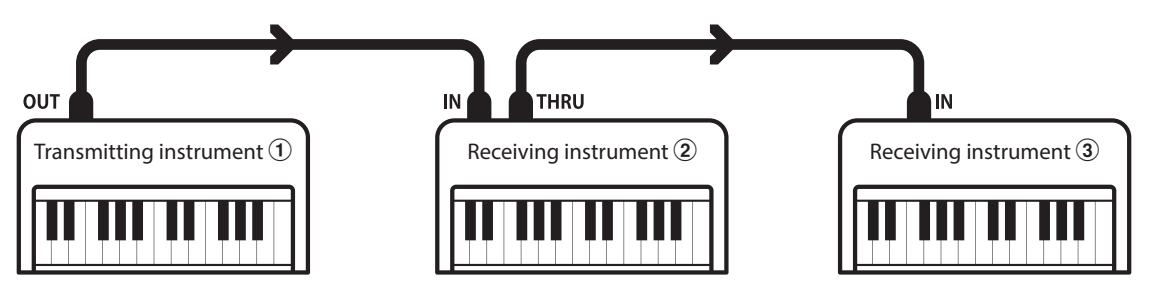

Transmitting instrument  $\Im$  sends transmit channel and keyboard information to receiving instruments  $\Im/ \Im$ . The information arrives at the receiving instruments  $\mathcal{D}/\mathcal{D}$ .

Receiving instruments  $(2/3)$  will respond to MIDI data that is sent if their receive channel is the same as the transmit channel of the transmitting instrument  $\Omega$ . If the channels do not match, the receiving instruments  $\Omega/3$  will not respond to any data that is sent.

For both receiving and transmitting, channels 1~16 can be used.

#### **Recording/playing with a sequencer**

When connected to a sequencer (or a computer running MIDI sequencing software), the ES520 digital piano can be used to record and playback multi-track songs, with separate sounds playing simultaneously on each channel.

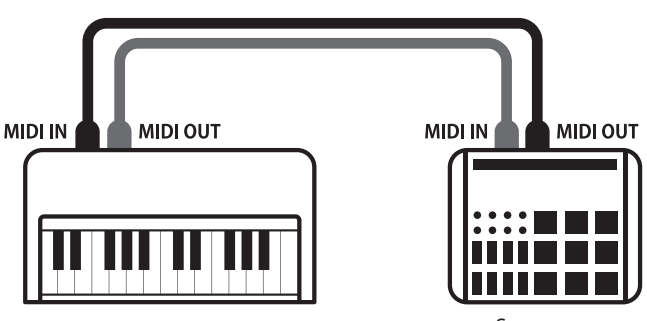

Sequencer

#### **MIDI Functions**

The ES520 digital piano supports the following MIDI functions:

#### Transmit/receive note information

Transmit/receive note information to/from a MIDI-connected musical instrument or device.

#### Transmit/receive channel settings

Specify transmit/receive channels within the range of 1 to 16.

#### Transmit/receive exclusive data

Transmit/receive front panel or menu function settings as exclusive data.

#### Multi-timbral mode setting

Receive multiple channel MIDI data from a MIDI-connected musical instrument or device.

#### Transmit/receive program change information

Transmit/receive program change data to/from a MIDIconnected musical instrument or device.

#### Transmit/receive pedal data

Transmit/receive sustain, sostenuto, and soft pedal data to/ from a MIDI-connected musical instrument or device.

#### Receive volume data

Receive MIDI volume data sent from a MIDI-connected musical instrument or device.

\* Please refer to the "MIDI Implementation Chart" on page 10 for further information regarding the MIDI capabilities of the ES520 digital piano.

### **MIDI Settings**

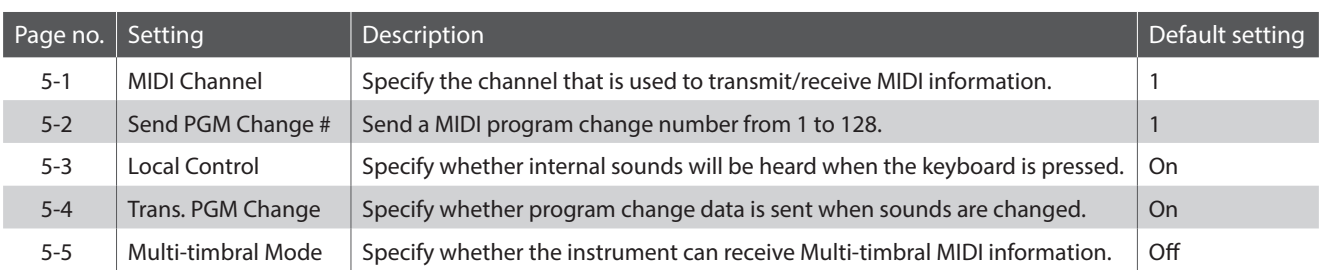

\* Default settings will be shown in the first OLED display illustration (i.e. Step 1) for each setting explanation below.

#### **Entering the MIDI Settings menu**

*While the normal playing mode screen is shown in the OLED display:*

Press the  $\vee$  or  $\wedge$  MENU buttons to select the MIDI Settings menu, then press the VALUE  $\triangle$  button to enter the menu.

The first page of the MIDI Settings menu will be shown in the OLED display.

### **Selecting the desired setting**

*After entering the MIDI Settings menu:*

Press the  $\vee$  or  $\wedge$  MENU buttons to cycle through the different settings pages.

5 MIDI Settings **+Press VALUE^**  $\ast$ 

**Settings page no.**5-1 MIDI Channel  $= 1$ ≰

# **5-1 MIDI Channel**

**The MIDI Channel setting allows the transmit/receive channel to be specified. The selected channel will function as both the transmit and receive channel (separate transmit/receive channels cannot be specified).**

### **Changing the MIDI Channel value**

*After entering the MIDI Settings menu (page 2):*

The MIDI Channel setting will be selected automatically.

Press the  $\vee$  or  $\wedge$  VALUE buttons to decrease or increase the value of the MIDI Channel setting.

\* The MIDI Channel setting can be adjusted within the range of 1~16.

\* The preferred MIDI Channel setting can be stored to the Startup Setting memory for automatic selection when the instrument is turned on. Please refer to ES520 Owner's Manual page 58 for more information.

Press the EXIT button to exit the MIDI Channel setting and return to the main settings menu.

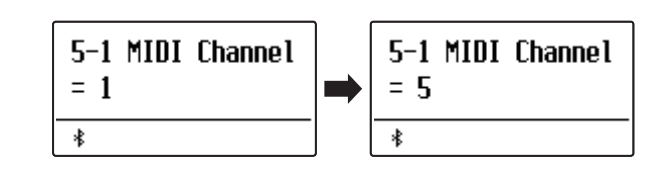

### **Omni mode**

When the ES520 digital piano is turned on, the instrument is automatically set to "omni mode on", allowing MIDI information to be received on all MIDI channels (1~16). When the MIDI Channel setting is used to specify a transmit/receive channel, the instrument will be set to "omni mode off".

Press the  $\vee$  and  $\wedge$  VALUE buttons simultaneously to reset the set channel and return to "omni mode on".

#### **Multi-timbral mode and Split/Dual mode**

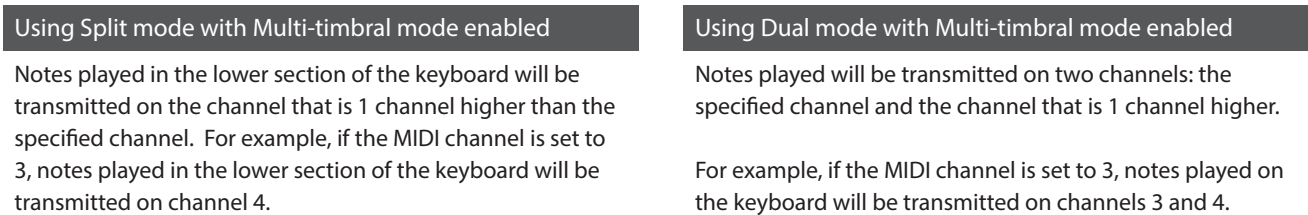

\* If the specified MIDI channel is 16, the lower section / layered part will be transmitted on channel 1.

## **5-2 Send Program Change Number**

**The Send Program Change Number function is used to send a Program Change Number (1~128) to the connected MIDI device.**

#### **Specifying and transmitting a Program Change Number**

*After entering the MIDI Settings menu (page 2):*

Press the  $\vee$  or  $\wedge$  MENU buttons to select the Send Program Change Number function.

Press the  $\vee$  or  $\wedge$  VALUE buttons to decrease or increase the Program Change Number.

 $*$  The program change number can be set within the range of  $1 \sim 128$ .

Press the  $\vee$  and  $\wedge$  VALUE buttons simultaneously to send the specified Program Change Number.

Press the EXIT button to exit the Program Change Number function and return to the main settings menu.

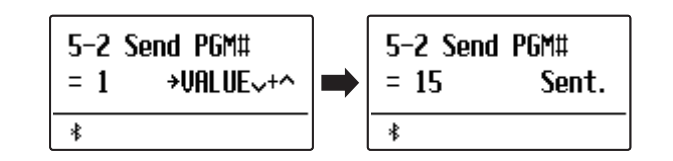

# **5-3 Local Control**

**The Local Control setting determines whether the instrument will play an internal sound when the keys are pressed. This setting is useful when using the ES520 digital piano to control an external MIDI device.**

### **Local Control settings**

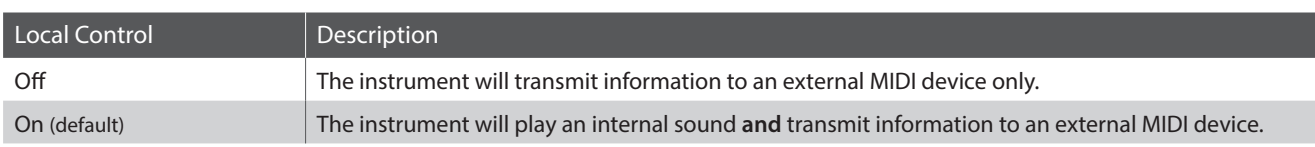

#### **Changing the Local Control setting**

*After entering the MIDI Settings menu (page 2):*

Press the  $\vee$  or  $\wedge$  MENU buttons to select the Local Control setting.

Press the  $\vee$  or  $\wedge$  VALUE buttons to turn the Local Control setting on or off.

\* Any changes made to the Local Control setting will remain until the power is turned off.

The preferred Local Control setting can be stored to the Startup Setting memory for automatic selection when the instrument is turned on. Please refer to ES520 Owner's Manual page 58 for more information.

Press the EXIT button to exit the Local Control setting and return to the main settings menu.

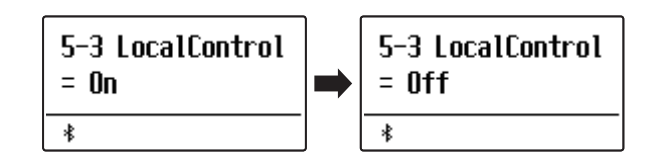

# **5-4 Transmit Program Change Numbers**

**The Transmit Program Change Numbers setting determines whether the ES520 digital piano will transmit program change information via MIDI when the instrument's panel buttons are pressed.**

### **Transmit Program Change Numbers settings**

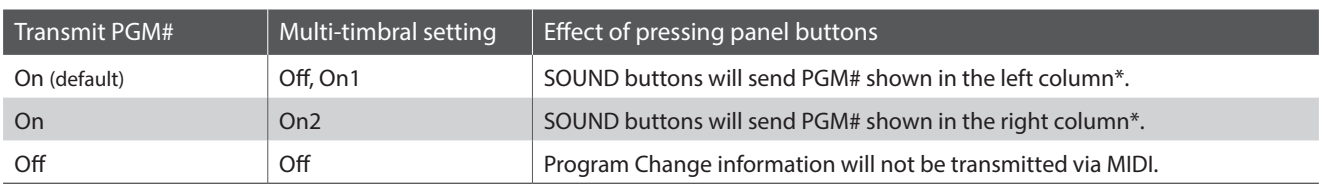

\* Please refer to the "Program Change Number List" on page 8.

#### **Changing the Transmit Program Change Numbers setting**

*After entering the MIDI Settings menu (page 2):*

Press the  $\vee$  or  $\wedge$  MENU buttons to select the Transmit Program Change Numbers setting.

Press the  $\vee$  or  $\wedge$  VALUE buttons to turn the Transmit Program Change Numbers setting on or off.

\* Any changes made to the Transmit Program Change Numbers setting will remain until the power is turned off. The preferred Transmit Program Change Numbers setting can be stored to the Startup Setting memory for automatic selection

when the instrument is turned on. Please refer to ES520 Owner's Manual page 58 for more information.

### **Program Change Numbers and Dual/Split mode**

- When using Dual or Split mode, On/Off information and sound type settings for are transmitted as exclusive data, however program change numbers will not be transmitted.
- Program change numbers will also be transmitted when Multitimbral mode is set to On1 or On2.

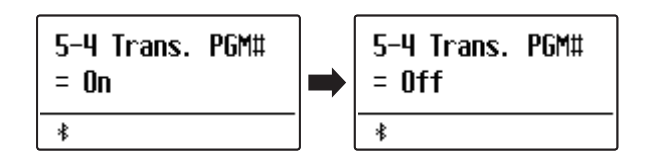

## **5-5 Multi-timbral Mode**

**The Multi-timbral Mode setting determines whether or not the ES520 digital piano is able to receive MIDI information on more than one MIDI channel simultaneously. This allows the instrument to play back multi-track, multi-timbral performance data sent from an external MIDI device.**

#### **Multi-timbral Mode settings**

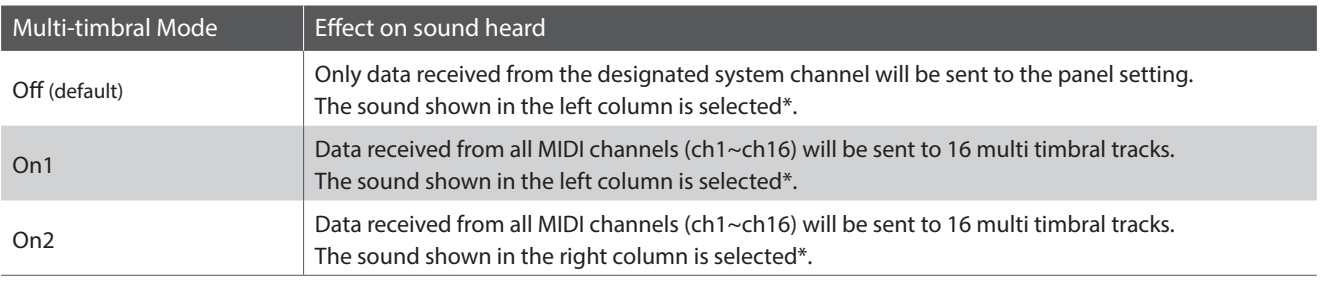

\* Please refer to the "Program Change Number List" on page 8.

#### **Changing the Multi-timbral Mode setting**

*After entering the MIDI Settings menu (page 2):*

Press the  $\vee$  or  $\wedge$  MENU buttons to select the Multi-timbral Mode setting.

Press the  $\vee$  or  $\wedge$  VALUE buttons to change the Multi-timbral Mode setting.

\* Any changes made to the Multi-timbral Mode setting will remain until the power is turned off.

The preferred Multi-timbral Mode setting can be stored to the Startup Setting memory for automatic selection when the instrument is turned on. Please refer to ES520 Owner's Manual page 58 for more information.

Press the EXIT button to exit the Multi-timbral Mode setting and return to the main settings menu.

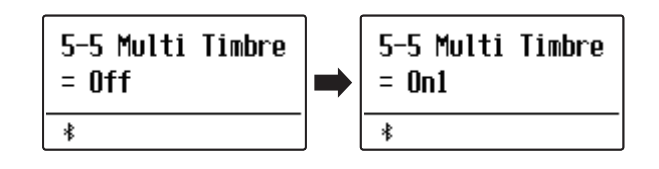

# **ES520 MIDI Settings Manual**

# **Program Change Number List**

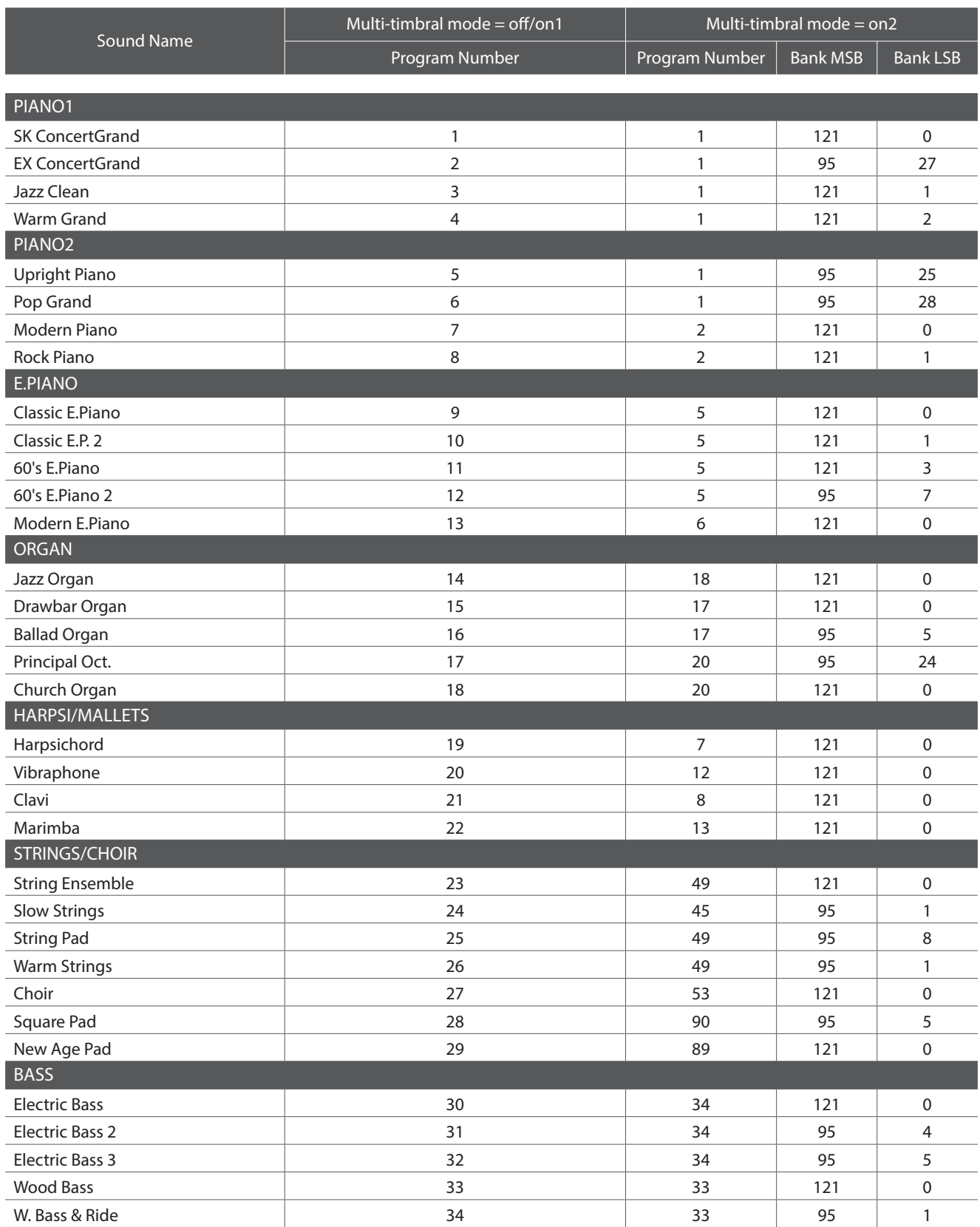

# **ES520 MIDI Settings Manual**

# **MIDI Exclusive Data Format**

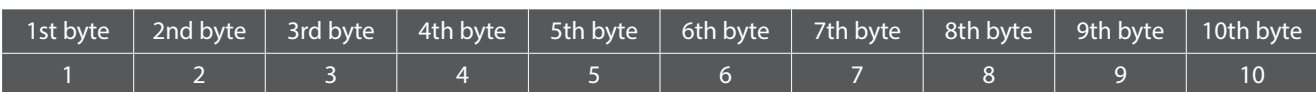

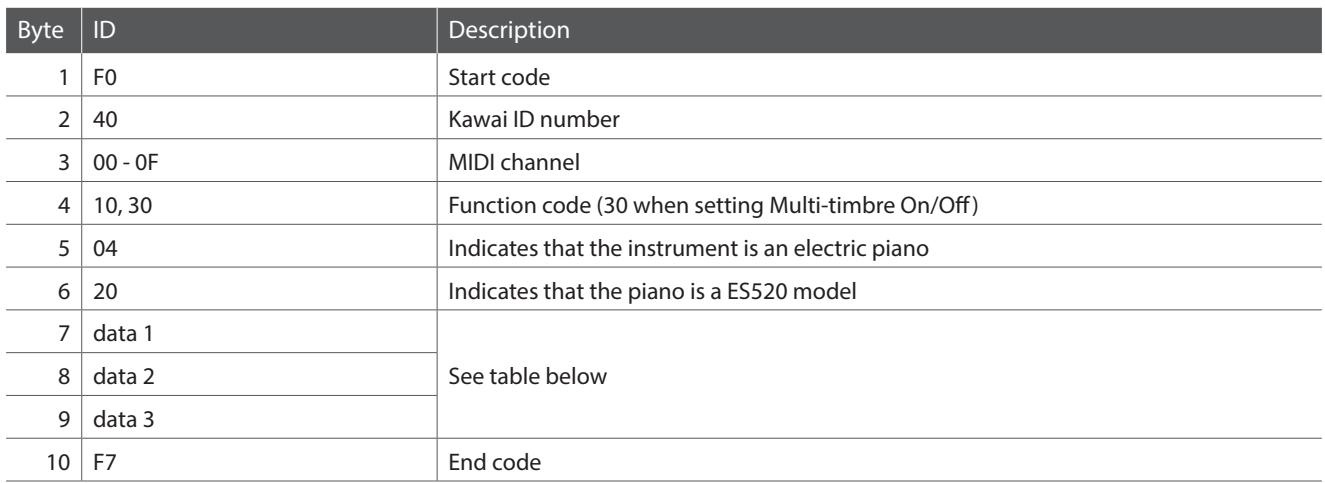

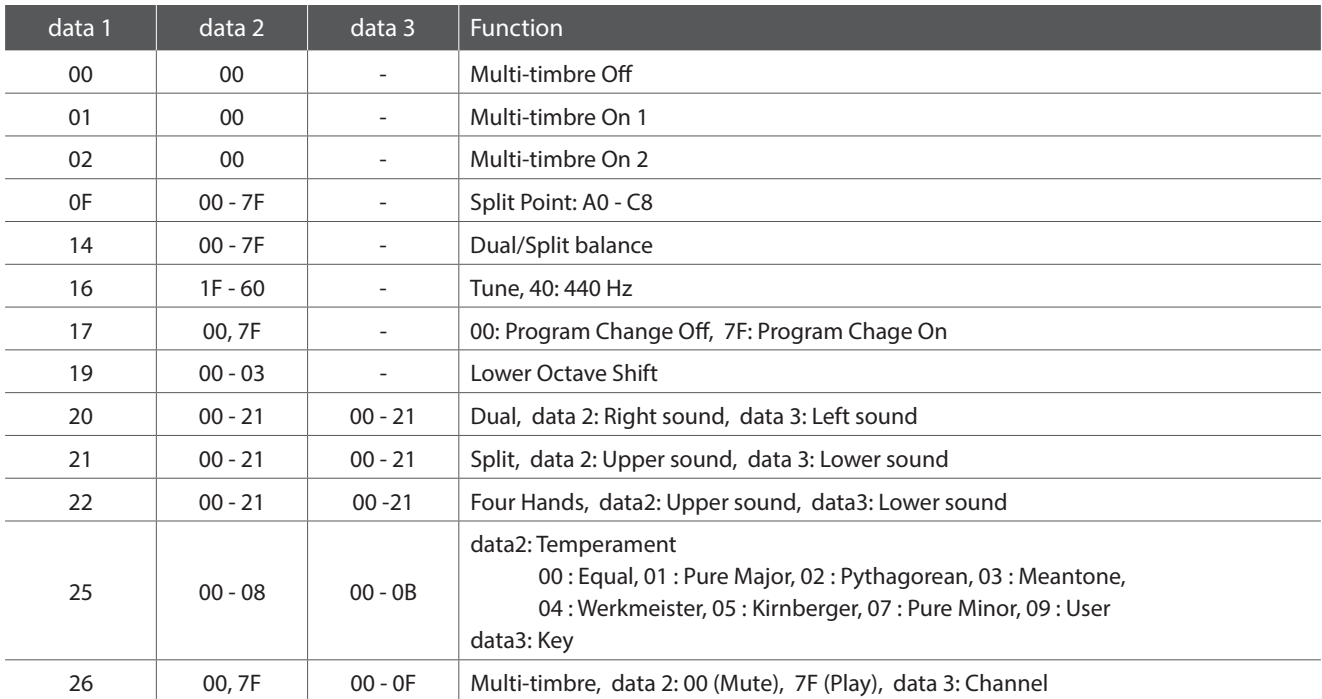

## **ES520 MIDI Settings Manual**

# **MIDI Implementation Chart**

### **Kawai ES520 digital piano**

Date: May 2020 Version: 1.0

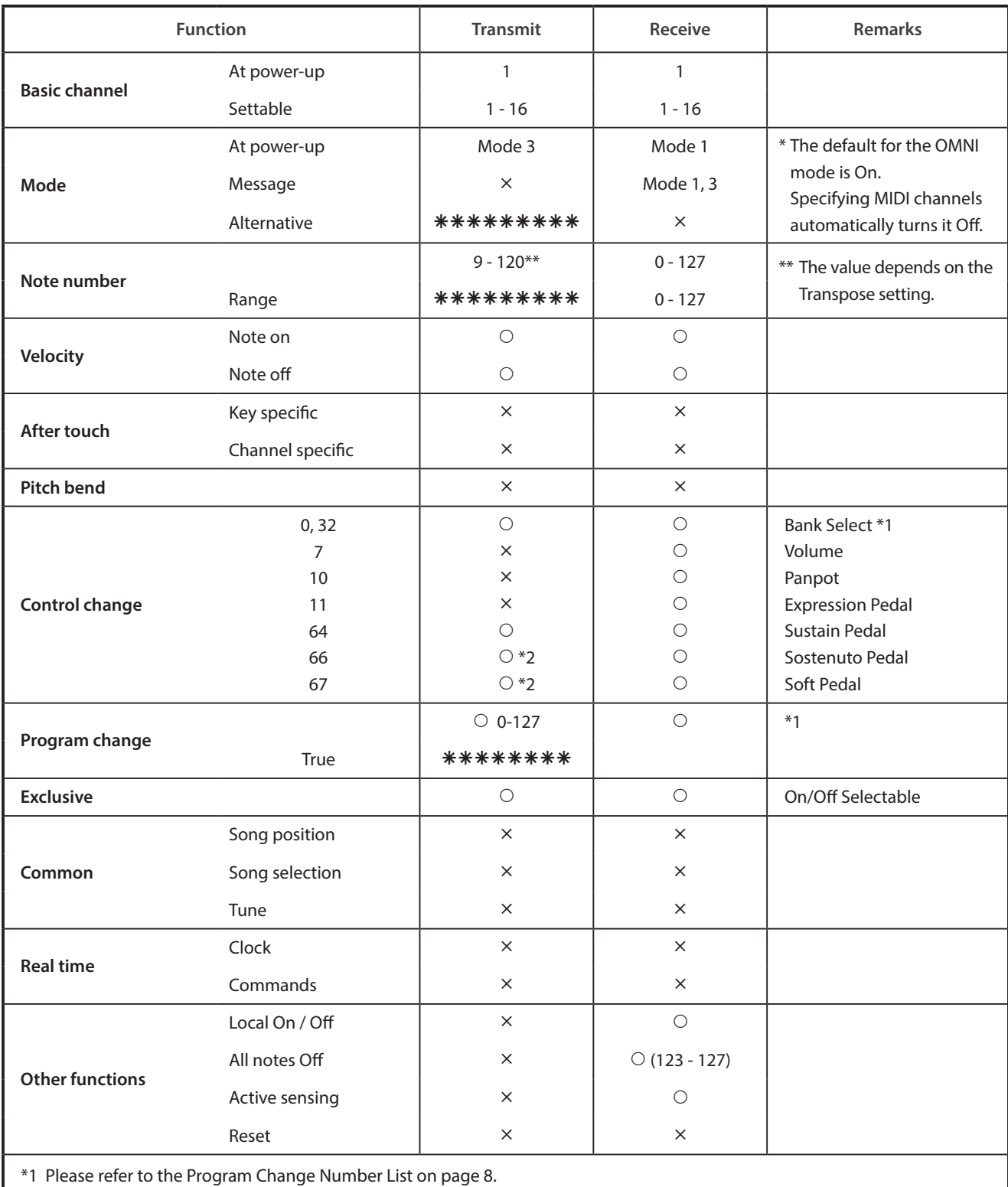

\*2 Applicable only when the optional GFP-3 or F-302 triple pedal unit is connected.

Mode 1: omni mode On, Poly Mode 2: omni mode On, Mono **interval and Cono Contact Conocal** O: Yes Mode 3: omni mode Off, Poly Mode 4: omni mode Off, Mono  $\times$  : No